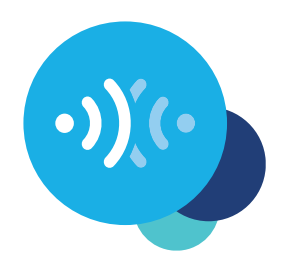

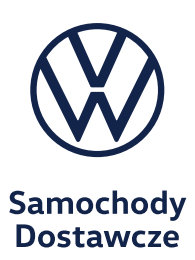

### **Aktywacja Car-Net w aplikacji**

Wyposaż swojego Volkswagena w mobilne usługi online.

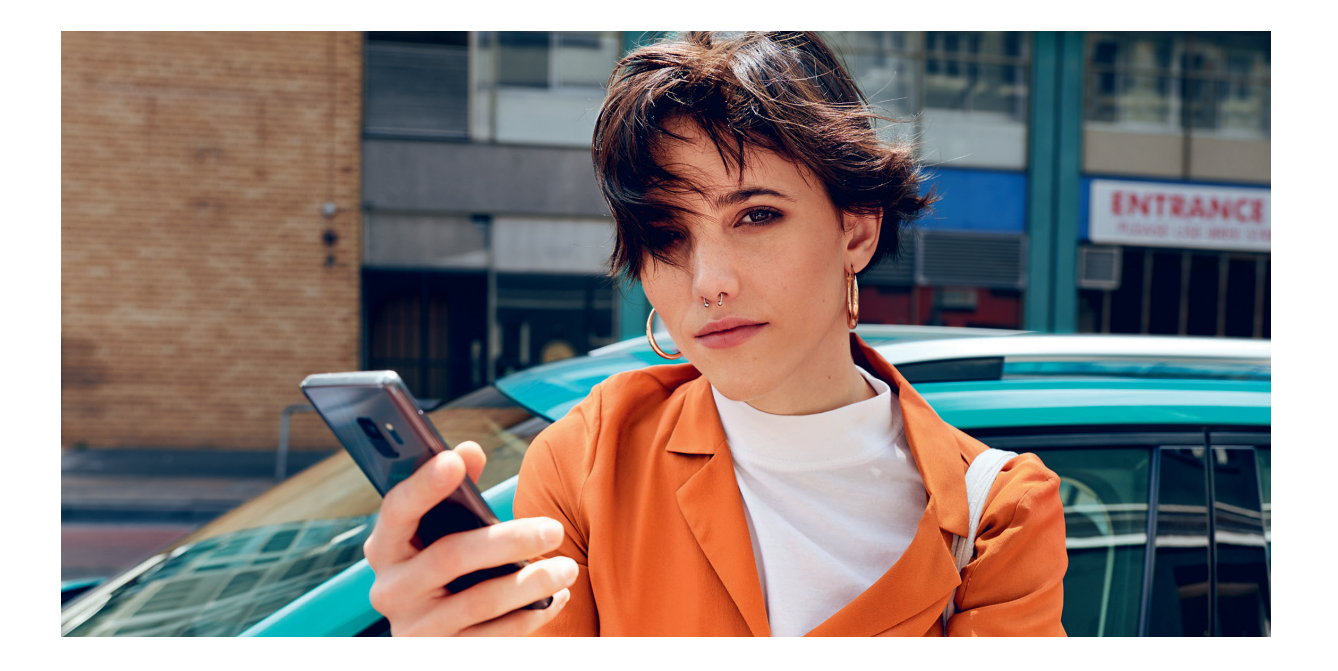

#### **Drogi Kierowco,**

tutaj dowiesz się, jakie czynności musisz wykonać, aby móc korzystać z Car-Net.

Niniejsza broszura nie opisuje jednak wszystkich funkcji i dlatego nie może zastąpić książki pokładowej zawierającej wiele ważnych objaśnień i ostrzeżeń.

Często zadawane pytania dotyczące Car-Net znajdują się na stronie internetowej Volkswagen Car-Net www.volkswagen-carnet.com w punkcie menu "Pomoc/FAQ".

### **Warunki.**

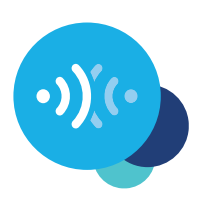

Warunkiem korzystania z Car-Net, oprócz zawarcia odrębnej umowy z firmą Volkswagen AG, jest wyposażenie pojazdu w system nawigacji kompatybilny z Car-Net oraz mobilne połączenie do transmisji danych. Należy pamiętać, że tylko właściciel, posiadacz, a nie tylko tymczasowo upoważniony użytkownik (leasingobiorca, kierowca samochodu służbowego itp.) może aktywować mobilne usługi online.

Dostępność usług Car-Net i warunki korzystania z nich mogą się różnić w zależności od pojazdu i kraju. Szczegółowe informacje dotyczące Car-Net można znaleźć na stronie **www.volkswagen-carnet.com** i u partnera Volkswagen.

# **Aktywacja.**

#### **Aktywacja Car-Net w pięciu prostych krokach.**

#### **1. Pobieranie aplikacji We Connect**

Pobierz bezpłatną aplikację We Connect w sklepie App Store lub Google Play. Jest dostępna do smartfonów z systemami operacyjnymi Apple i Android.

 Alternatywnie można wykonać następujące czynności w portalu: **www.portal.volkswagen-we.com**

#### **2. Tworzenie Volkswagen ID**

Uzyskaj dostęp do świata usług online Volkswagena.

- **2.1** Otwórz aplikację We Connect. Jeżeli masz już Volkswagen ID, przejdź do kroku 3 (Uzupełnianie konta użytkownika).
- 2.2 Wybierz "Rejestracja", a następnie wprowadź swój adres e-mail oraz wybrane hasło.
- **2.3** Potwierdź warunki korzystania oraz oświadczenie o ochronie danych konta Volkswagen ID.
- **2.4** Pojawi się prośba o złożenie opcjonalnego oświadczenia o zgodzie marketingowej. W razie potrzeby można w każdej chwili cofnąć zgodę w koncie użytkownika Volkswagen ID.
- **2.5** Otrzymasz wiadomość e-mail z potwierdzeniem. Kliknij link znajdujący się w wiadomości e-mail, aby aktywować Volkswagen ID.

# **Aktywacja.**

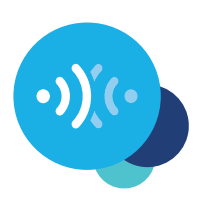

#### **3. Uzupełnianie konta użytkownika**

Aplikacja We Connect wygodnie poprowadzi Cię przez wszystkie niezbędne kroki, aby uzupełnić Twoje osobiste konto użytkownika.

- **3.1** Zaloguj się do aplikacji We Connect za pomocą Volkswagen ID.
- **3.2** Potwierdź dostęp do wyświetlanych danych osobowych, aby móc korzystać z aplikacji We Connect. Zgodę można w każdej chwili cofnąć w koncie użytkownika Volkswagen ID.
- **3.3** Aplikacja We Connect w zaledwie kilku krokach pomoże Ci uzupełnić konto użytkownika.
- **3.4** Wybierz 4-cyfrowy PIN bezpieczeństwa (S-PIN), aby chronić swoje konto użytkownika We Connect. Wprowadzenie kodu PIN jest konieczne do korzystania z usług związanych z bezpieczeństwem.
- **3.5** Potwierdź Ogólne Warunki Sprzedaży i zapoznanie się z Oświadczeniem o ochronie danych mobilnych usług online.

#### **4. Dodaj pojazd**

Dodaj pojazd w aplikacji za pomocą numeru identyfikacyjnego samochodu (VIN). Wykonanie tej czynności oznacza zawarcie odrębnej umowy z firmą z Volkswagen AG na korzystanie z wybranych pakietów usług.

- 4.1 W aplikacji We Connect przejdź do punktu menu "Dodaj pojazd".
- **4.2** Dodaj pojazd w aplikacji za pomocą numeru identyfikacyjnego samochodu.
- **4.3** Po pomyślnym dodaniu pojazdu wyświetlą się wybrane pakiety usług.
- 4.4 Po zakończeniu rejestracji poprzez kliknięcie przycisku "Zamówienie" i otrzymanie potwierdzenia zamówienia, następuje zawarcie odrębnej umowy z firmą Volkswagen AG na korzystanie z wybranych pakietów usług.

## **Aktywacja.**

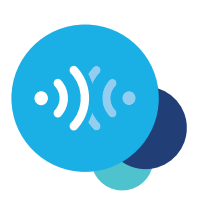

### **5. Aktywacja Car-Net**

Aktywuj mobilne usługi online w pojeździe za pomocą wyświetlanego kodu aktywacyjnego.

- **5.1** Zapisz kod aktywacyjny wyświetlany w aplikacji i przejdź do swojego pojazdu.
- **5.2** W systemie Infotainment wybierz kafelek Car-Net. Alternatywnie w systemie Infotainment można się zalogować przez "Menu"  $\rightarrow$  "Ustawienia"  $\rightarrow$  "Car-Net (usługi online)". W razie potrzeby może pojawić się prośba o nawiązanie połączenia internetowego. Szczegółowa instrukcja z różnymi możliwościami znajduje się na stronie www.volkswagen-carnet.com w punkcie menu "Instrukcje".
- **5.3** Wprowadź kod aktywacyjny z aplikacji.
- **5.4** Kliknij "Aktualizuj status" w aplikacji.
- **5.5** Teraz możesz korzystać z mobilnych usług online.

Zmiany zastrzeżone • Wersja: Grudzień 2020 **www.volkswagen-carnet.com**

## **Informacje prawne.**

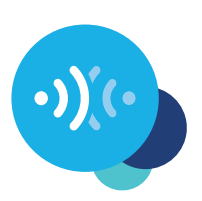

Firma Volkswagen AG stale pracuje nad dalszym rozwojem wszystkich typów i modeli. Dlatego prosimy przyjąć do wiadomości, że w związku z tym zakres dostawy może się zmienić w każdej chwili pod względem formy, wyposażenia i technologii. Informacje, ilustracje i opisy zawarte w niniejszej instrukcji nie mogą stanowić podstaw do roszczeń. Przedruk, powielanie lub tłumaczenie, również w części, bez pisemnej zgody firmy Volkswagen AG jest niedozwolone. Wszelkie prawa zgodne z ustawą o prawie autorskim są jednoznacznie zastrzeżone firmie Volkswagen AG. Zmiany zastrzeżone. Wyprodukowano w Niemczech. Data wydania 12.2020

\*Aby korzystać z usług Car-Net, należy posiadać konto użytkownika Volkswagen ID i zalogować się za pomocą nazwy użytkownika i hasła. Ponadto należy zawrzeć z firmą Volkswagen AG odrębną umowę o korzystanie z mobilnych usług online. Przy pierwszym zamówieniu usług Car-Net do nowego pojazdu od dnia jego przekazania użytkownik ma 90 dni na zawarcie umowy Car-Net do pojazdu na stronie **www.portal.volkswagen-we.com** (termin pierwszego zamówienia). W przeciwnym razie oferowany pierwszy okres bezpłatnego udostępnienia usług Car-Net skróci się o liczbę dni od zakończenia terminu pierwszego zamówienia do faktycznego zawarcia umowy.

Korzystanie z mobilnych usług online Car-Net "Guide & Inform" jest możliwe tylko przy użyciu opcjonalnego wyposażenia Discover Media i Discover Pro. Ponadto jest potrzebne mobilne urządzenie końcowe z dostępem do Internetu (np. smartfon), które może pełnić funkcję mobilnego punktu dostępu do sieci WLAN. Alternatywnie dzięki opcji interfejsu telefonu komórkowego "Business" w połączeniu z systemem nawigacji Discover Pro można użyć telefonu komórkowego z remote SIM Access Profile (rSAP) lub karty SIM z opcją telefonu i danych. Za pomocą opcjonalnego modemu CarStick LTE w połączeniu z systemem nawigacji Discover Media również można nawiązać połączenie internetowe na potrzeby systemu nawigacji, a także utworzyć punkt dostępu do sieci W-LAN w pojeździe. Usługi Car-Net są dostępne tylko na podstawie istniejącej lub zawartej odrębnej umowy z operatorem telefonii komórkowej i tylko na obszarze działania określonej sieci komórkowej. Pobieranie danych z Internetu w ramach pakietów danych w zależności od taryfy telefonii komórkowej, a szczególnie w przypadku korzystania z usługi za granicą, może powodować naliczanie dodatkowych opłat (opłaty roamingowe). Ze względu na ilość danych generowanych podczas korzystania z usług Car-Net zdecydowanie zaleca się uzgodnienie z operatorem telefonii komórkowej stałej stawki za przesyłanie danych.

Do korzystania z bezpłatnej aplikacji We Connect jest potrzebny smartfon z odpowiednim systemem operacyjnym iOS lub Android oraz karta SIM z opcją transmisji danych z istniejącą lub odrębną umową z operatorem telefonii komórkowej między użytkownikiem a operatorem telefonii komórkowej. Przegląd kompatybilnych smartfonów znajduje się na stronie **www.connect.volkswagen-we.com**. Informacje dotyczące warunków taryfowych dla telefonii komórkowej można uzyskać u operatora telefonii komórkowej

Dostępność usług Car-Net może się różnić w zależności od kraju. Powyższe usługi są dostępne przez określony czas trwania umowy. Do korzystania z bezpłatnej aplikacji We Connect jest potrzebny smartfon z odpowiednim systemem operacyjnym iOS lub Android oraz karta SIM z opcją transmisji danych z istniejącą lub odrębną umową z operatorem telefonii komórkowej między użytkownikiem a operatorem telefonii komórkowej. Szczegółowe informacje dotyczące Car-Net można znaleźć na stronie **www.connect.volkswagen-we.com** i u partnera Volkswagen.